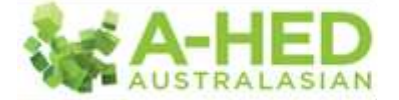

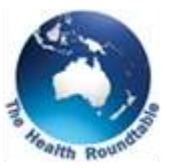

## **Tutorial 4: Investigating Complications**

*Scenario: What are the most frequently occurring complications in health services?*

Welcome to the A-HED series of video tutorials.

In this tutorial, we will be exploring the most frequently occurring complications in hospitals across Australia and New Zealand for the financial year of 2012/13.

First up I need to find the correct report to drill in to, so I'll hover my mouse over the "*Modules*" tab, then under "*Patient Safety*" select the report: "*3.1 complications rate and analysis*".

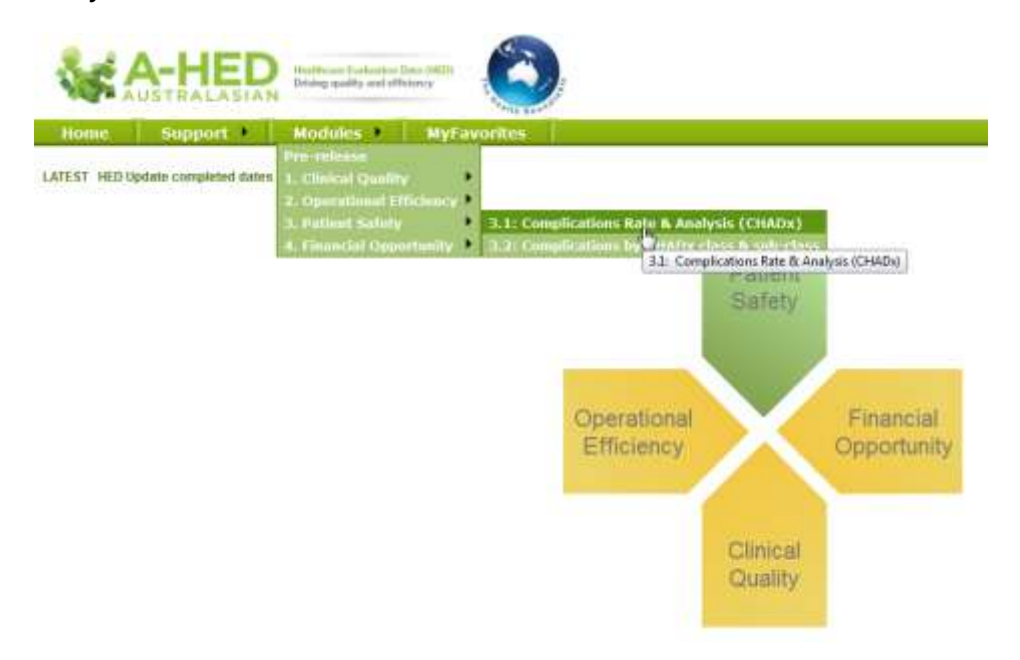

The report opens on the cover page tab, giving you information on how complications have been counted, using the CHADx classification. First, I need to set my report criteria using the filter panel, which is always found in tab 1, the "*Overview*".

Then I hit "*show filter*" and deselect "2013/14" in "*date period*", to show only the 2012/13 financial year.

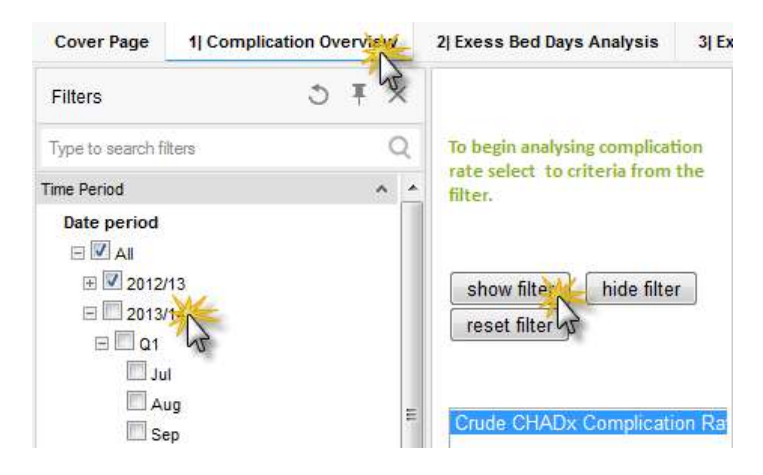

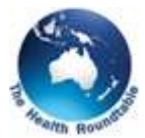

這

Some hospitals submit data monthly and others currently 6-monthly (though this will become quarterly from October 2014). By default, the report will be filtered to show only the monthly hospitals. This helps you to quickly identify your organisation's performance and compare to others for that same time period. However as I wish to view all the organisations, so I will also tick six-monthly.

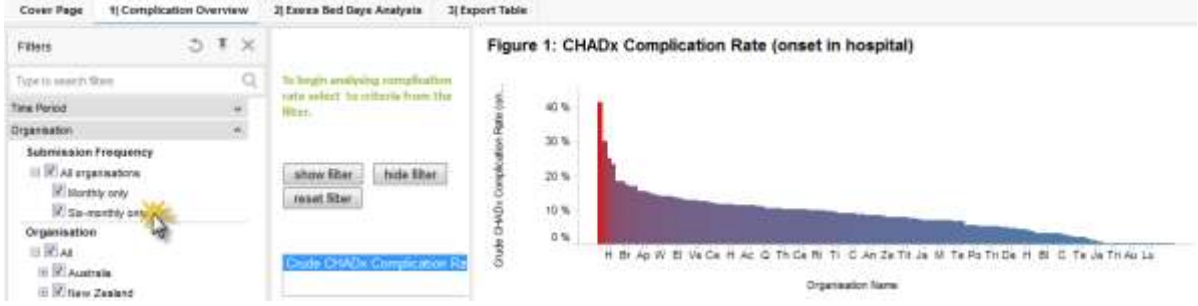

You can see in figure 1 (above), that I now have the full list of organisations.

Now I'm going to select all the organisations on the graph by clicking and swiping with my left button of my mouse over all the bars. This will populate the "*Time Series*" Graph.

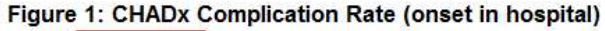

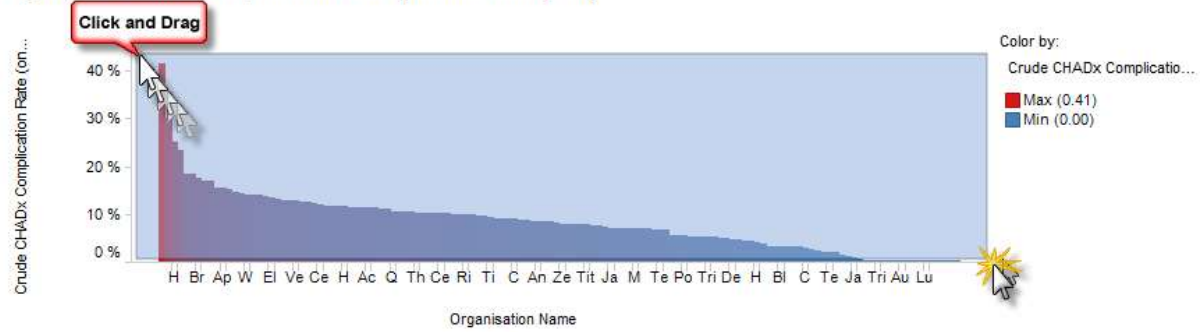

Then I'm going to perform the same step on the time series graph (below), ensuring that I swipe over all the organisations and the whole time period.

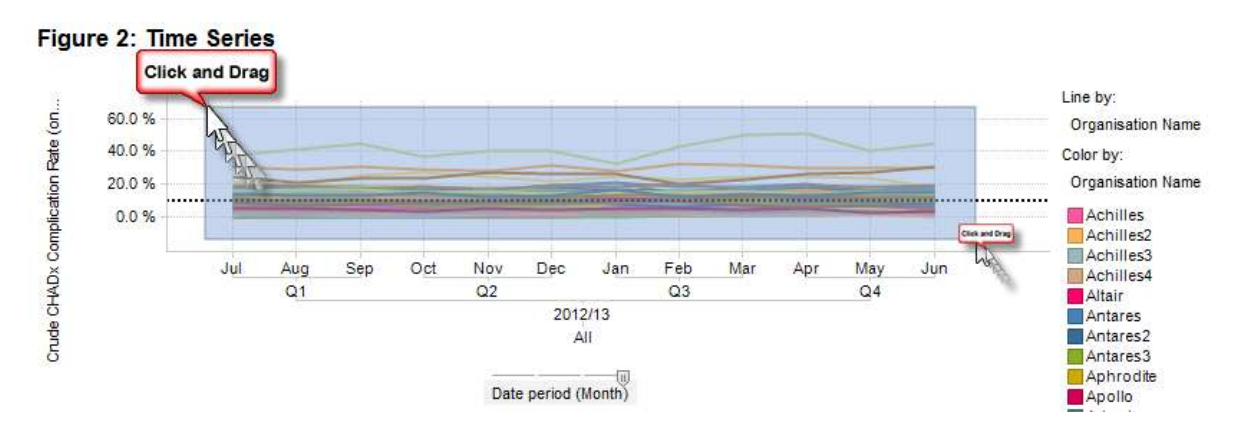

Once you have performed these 2 steps and you can see the blue dot with "ready" next to it in the bottom left hand corner, you are ready to click the next tab "*Excess Bed Days Analysis*".

**1** Complication Overview 21 Exess Bed Day ualysis Ready

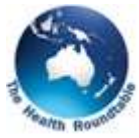

Figure 4 is going to reveal the most frequently occurring complications, so once again I need to select all the organisations in Figure 3 by clicking and swiping.

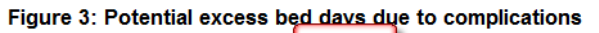

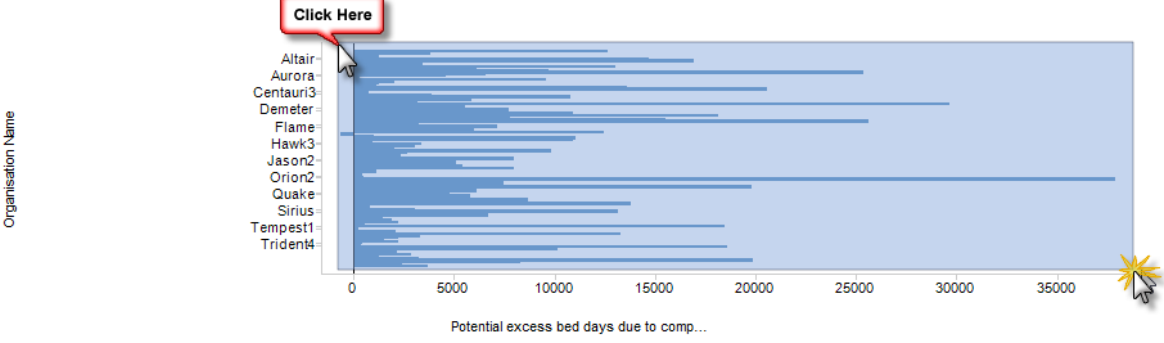

You can see that Figure 4 is now populated with boxes, showing the most frequently occurring complications across the organisations selected.

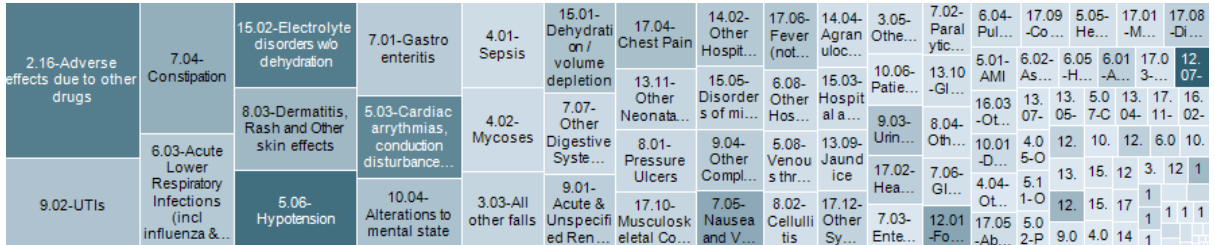

It works this way:

- The larger the box, the more potential excess bed days, due to the complication.
- The darker the box, the more times the complication has been recorded.

In this case can we can see that that the darkest box is "2<sup>nd</sup> degree perennial laceration" with 23070 episodes.

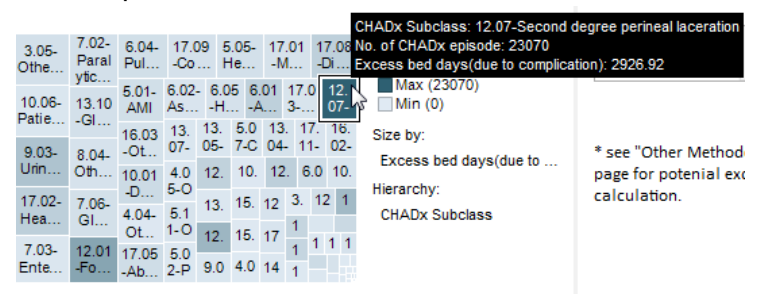

However, "*Adverse Effects to Other Drugs*" accounts for the largest volume of potential excess bed days, with 42826.

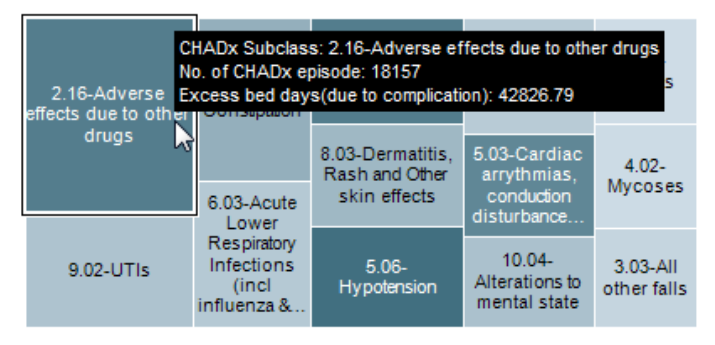

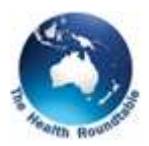

To find out how potential excess bed days have been calculated, refer back to the cover page.

If I wanted to analyse a specific complication against other hospitals I would use *report 3.2* under "*Patient Safe*ty".

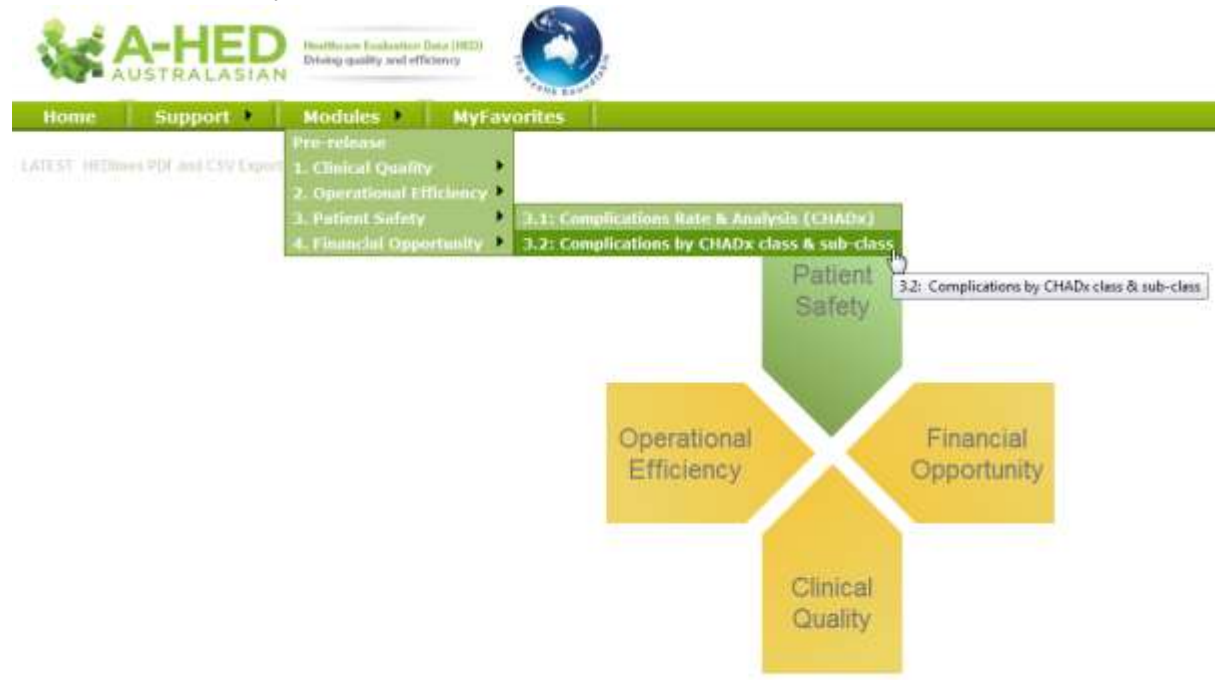

Please have look at the other video tutorials for more information on using A-HED, including how to drill into other reports for various scenarios.